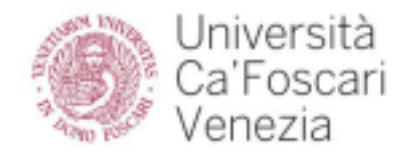

## Vademecum per l'utilizzo di Google Meet

## Requisiti tecnici

- PC / Mac con webcam e microfono funzionanti
- Sistema operativo consigliato: Win 10 per i PC, da Yosemite ai più recenti per Mac
- Google Chrome aggiornato all'ultima versione (per verificare se Chrome è aggiornato seguire la seguente guida:
	- https://support.google.com/chrome/answer/95414?co=GENIE.Platform%3DDesktop& hl=it)
- buona connessione a internet

## Prova tecnica in vista dell'esame

Si consiglia vivamente di effettuare una prova tecnica con sufficiente anticipo rispetto alla data dell'esame per verificare il corretto funzionamento di webcam, microfono, stabilità di connessione e per prendere confidenza con le funzionalità di Google Meet.

Per effettuare una prima prova tecnica collegarsi al sito https://meet.google.com. Se si è in possesso di un account google, assicurarsi di essere collegati con quell'account. In caso contrario, verrà richiesta una breve registrazione.

Una volta effettuato l'accesso al sito, fare riferimento alla seguente guida per effettuare le prove tecniche sopracitate:

● <https://support.google.com/meet/answer/10409699?hl=it>

## Svolgimento esame

Il giorno della prova, all'orario stabilito, cliccare sul link di Google Meet ricevuto tramite e-mail dall'Università Ca' Foscari Venezia e successivamente su "Chiedi di partecipare". Non appena possibile l'organizzatore dell'evento ammetterà i candidati nella stanza virtuale per lo svolgimento dell'esame.

Si chiede cortesemente, al fine di garantire una procedura più snella, di effettuare l'accesso alla stanza virtuale entro l'orario di inizio degli esami.

All'interno della stanza virtuale si consiglia di tenere il **microfono disattivato** per evitare rumori di fondo per tutta la durata della seduta, salvo quando espressamente richiesto dalla Commissione.